## **1. Wejdź na stronę webofknowledge.com**

## **2. Wprowadź nazwisko i inicjały autora**

Liczbę wyników można ograniczyć poprzez dodanie warunku, np. Warsaw w polu Address.

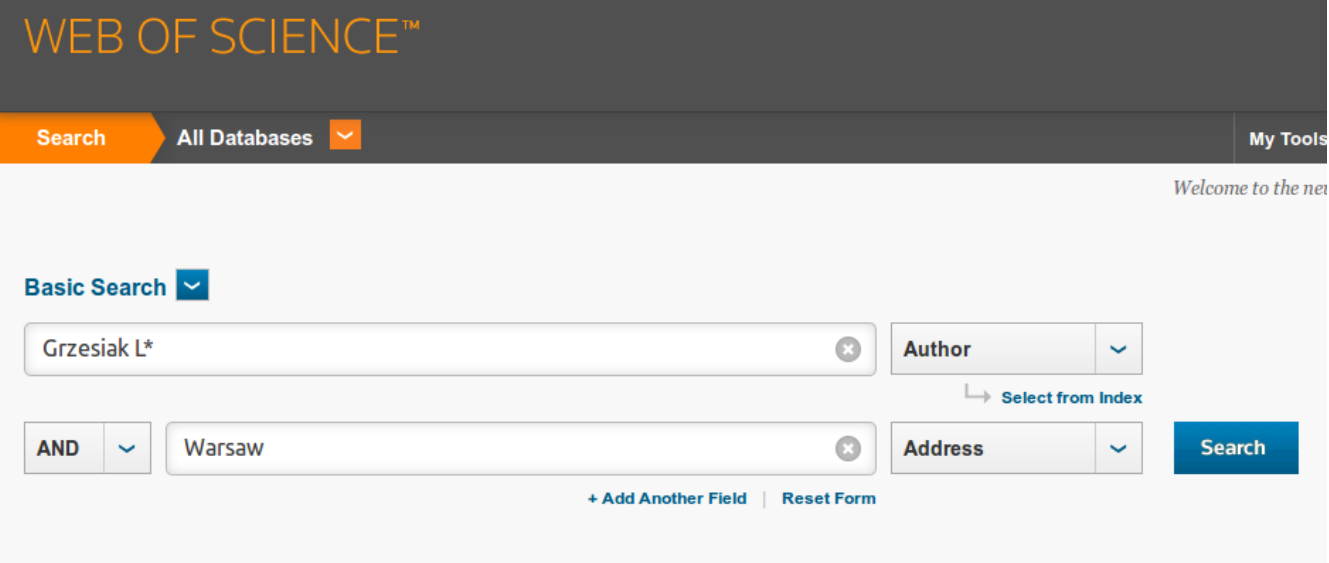

## **3. Sprawdź, czy lista publikacji jest poprawna**

A następnie kliknij w napis "**Create Citation Report**" (po prawej stronie).

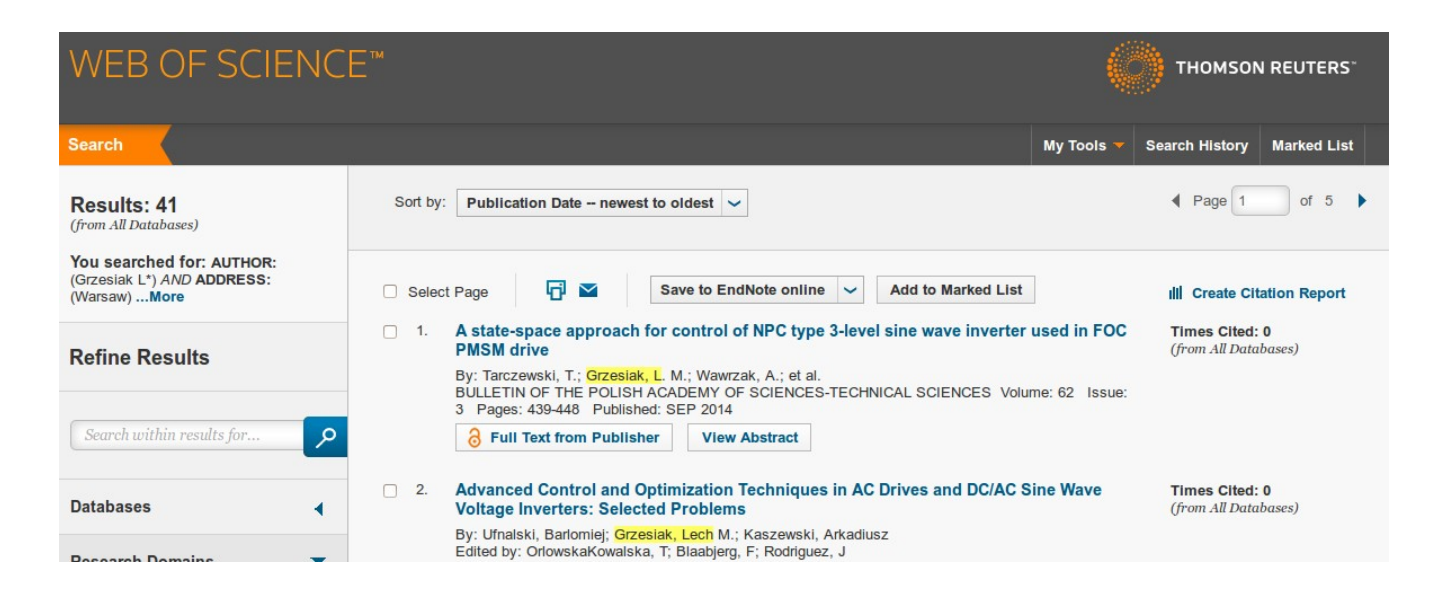

## **4. Zobacz analizę zbiorczą cytowań**

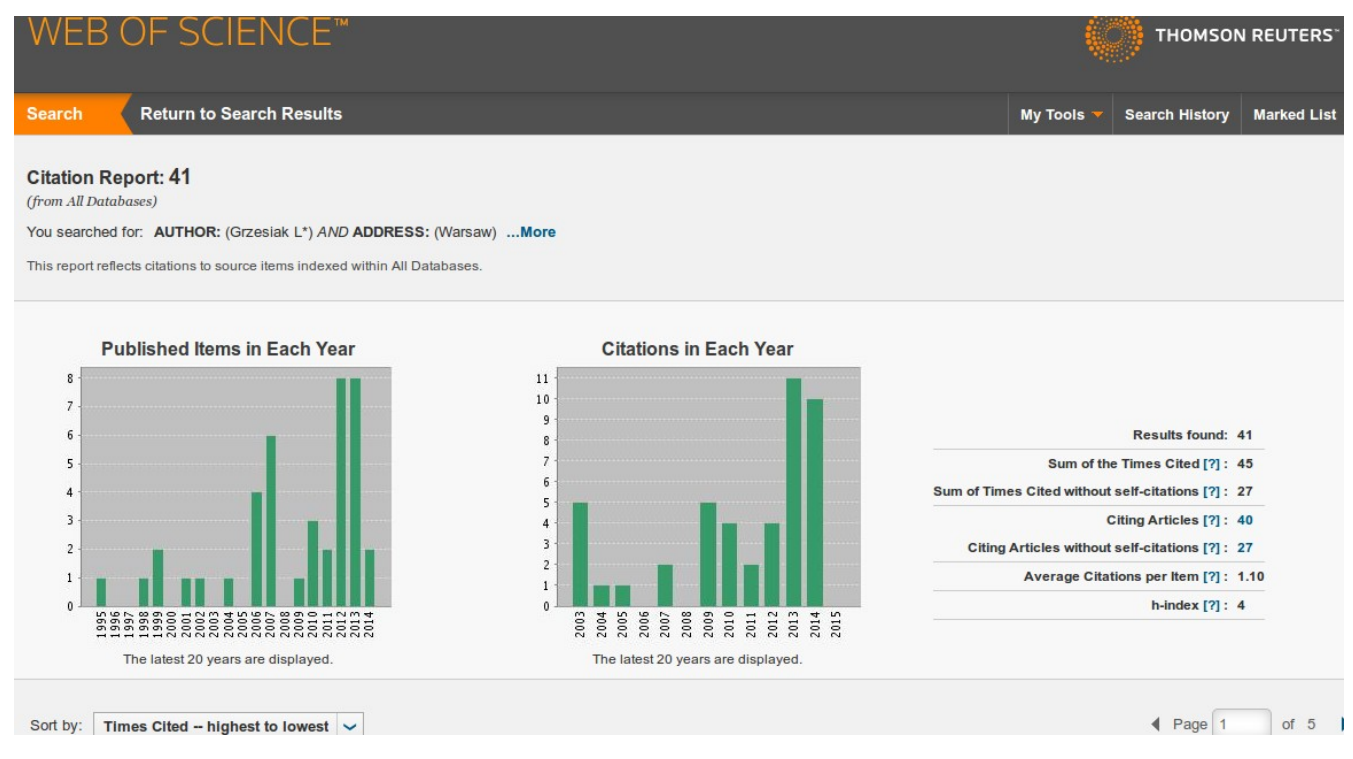

Opracował: [Bartosz.Sawicki@ee.pw.edu.pl,](mailto:Bartosz.Sawicki@ee.pw.edu.pl) 2014-12-17